# 入学試験要項 2024年度

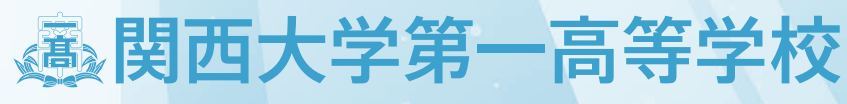

**Kansai University Dai-ichi Senior High School**

全日制課程・普通科 第1学年 約400名(但し、内部進学予定者232名を含む)

2024年3月中学校卒業見込者で、本校を第一志望とする者

中学校教員対象進路相談会【専願A】【専願C】のみ(専願Aと専願Cの同時相談も受け付けます。) 日時: 2024年1月9日 (火) 予定 10:00∼15:00 本校親和館

- **専願B(一般専願型)** 2024年3月中学校卒業見込者及び中学校卒業後1年以内の者で、本校を第一志望とする者
- **専願C(スポーツ実績重視型)** 2024年3月中学校卒業見込者で、本校を第一志望とする者

**併 願** 

2024年3月中学校卒業見込者及び中学校卒業後1年以内の者

<出願に関する留意点>

専願A・専願Cでの出願は、中学校教員対象進路相談会を経ること。

※2023年10月18日(水)16:30〜17:30(関西大学100周年記念会館)開催の中学校教員対象入試説明会は、 任意となります。

### **専願A(中学校成績重視型)** 2 出願資格

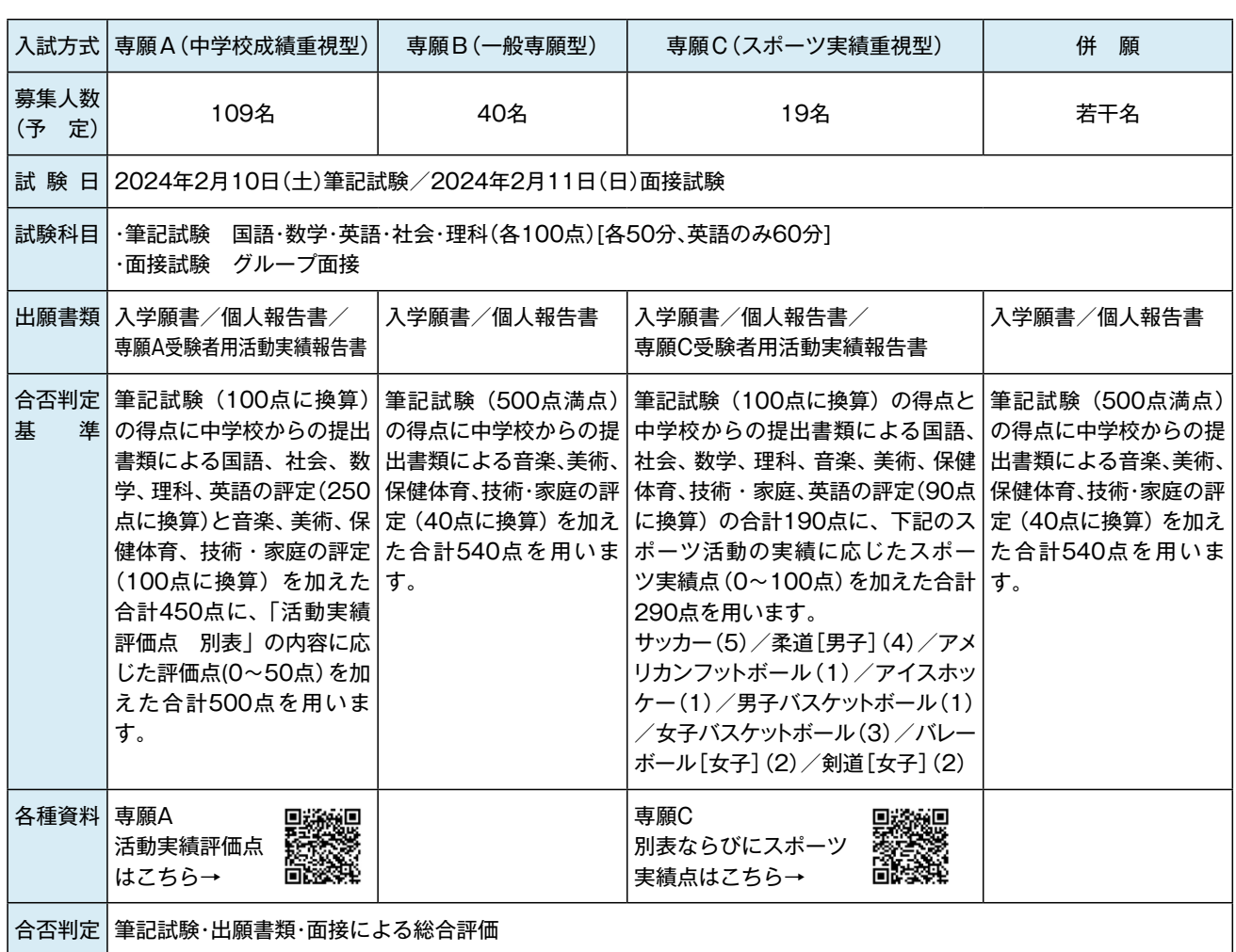

### 1 募集人員

## 3 合否判定

**(1)出願情報登録期間** 2023年12月18日(月)9:00~2024年1月29日(月)15:00 ※会の結果を受けてご登録ください。  $9:00 \sim 2024$ 年1月29日(月)15:00  $\sim$ 2024年1月29日(月)書留速達(1月29日の消印有効) ※心身の状況等で受験及び就学上ご相談のある方は、教頭までお問い合わせください。

**(1)入学願書**(本校ホームページよりインターネット出願サイトにアクセスして、必要事項を入力すること)

※(1)についてはインターネット出願サイトより出力し、(2)(3)については中学校で作成のうえ厳封して

- 
- **(2)個人報告書**(本校指定の用紙)
- **(3)専願A/専願C受験者用活動実績報告書**(本校指定の用紙)
- 【個人報告書および活動実績報告書の様式は、本校ホームページに掲出いたします】 ください。
- 付も可)。

※(1)(2)(3)のいずれも、学校長印を押印のうえ、入学願書郵送期間内にお送りください(持参による受

#### **(1)出願情報登録**

インターネットを利用して、出願登録情報を入力します。詳細は6〜7ページを参照してください。

インターネット出願サイトの案内に沿って支払方法を選択し、入学検定料の支払いを完了します。詳細

 ・インターネット出願サイトにて入学願書・受験票を印刷します。詳細は8ページを参照してください。 ・入学願書は、写真貼付(タテ4〜5cm ×ヨコ3〜4cm)の上、保護者印・中学校で学校長印を押印後、

- **(2)入学検定料納入** は7ページを参照してください。
- **(3)入学願書郵送**
	-
	- 郵便局窓口から書留速達にて本校へ郵送してください。
	- ・受験票は、入学願書と切り離し、試験当日に持参してください。
	- 送付ください。
	- 合は中学校からの一括送付も可です)。

・個人で郵送する場合、個人報告書および活動実績報告書は、厳封されたものを入学願書に同封してご

もしくは中学校から書留速達にて直接本校へ送付してもらっても構いません(複数の志願者がいる場

#### **【出願書類送付先】**

〒564-0073 大阪府吹田市山手町3-3-24 関西大学第一高等学校願書受付係

20,000円 インターネット出願時に納入 ※一旦納入された入学検定料は返還いたしません。

### 4 出願期間

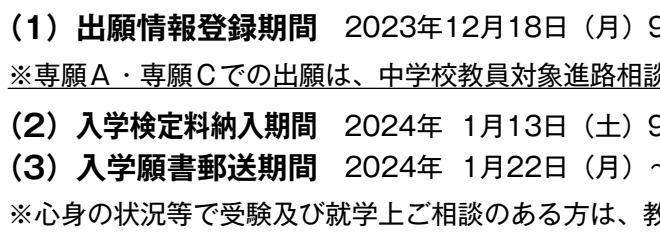

### 5 出願書類

### 6 出願手続

### 7 入学検定料

#### **●筆記試験**

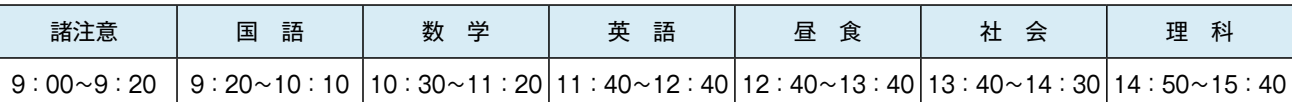

※持参物:受験票、黒鉛筆(シャープペンシルは0.5mm 以上のしんであれば使用可)、消しゴム、昼食 (時計・定規・コンパス・下敷きなどは必要ありません。(試験会場には時計があります))

- ・車による来校はできません。
- ・保護者、付添いの方は試験場に立ち入ることはできません。また、受験生への取り次ぎもできませんので、試験場への入場 までに持ち物や待ち合わせ場所等について、受験生と確認しておいてください。
- ・体調の悪い受験生(37.5℃以上の発熱がある場合、インフルエンザなど)は事前に本校へご連絡ください。

#### **●面接試験**

※詳細は前日の筆記試験終了後にお伝えします。 ※当日、受験票は必ず携帯してください。服装は自由です。

#### **◆受験生の方へ**

2024年2月13日(火)10:00 本校ホームページ上にて発表 ※合格者には入学手続書類を合格発表日当日に郵便局へ投函予定です。 ※合否に関する問い合わせには応じられません。

- ・カンニングなどの不正行為は全教科無効となります。
- ・試験会場では全て監督者の指示にしたがってください。試験終了まで試験場から出ることはできません。
- ・本校では生徒の携帯電話をはじめとする通信機器の使用を禁止しております。つきましては、入学試験に際しても、携帯電 話をはじめとする通信機器の使用を禁止いたします。

#### **◆保護者の方へ**

**(1)入学金(入学登録金) 200,000円(一括納入)**

- ・納入期間 専願 2024年2月13日(火)〜2月16日(金)13:00まで 併願 2024年2月13日(火)〜3月19日(火)13:00まで
- ・納入方法 銀行振込に限ります。(郵送する書類の中に振込用紙があります。) ※一旦納入された入学金(入学登録金)は返還いたしません。 ※上記金額は2023年度実績です。変更する場合があります。

#### **(2)入学手続書類**

#### **(3)入学手続完了者登校日**

- ・提出書類 ①入学金(入学登録金)納入済みの振込証明書 ②入学手続書類に記載されているもの
- ・提出期間 専願合格者 2024年2月13日(火)〜2月17日(土) 受付時間 10:00〜16:00 併願合格者 2024年2月13日(火)〜3月21日(木) (日曜・祝祭日を除く)

 2024年3月21日(木) 本校校舎(生徒のみ) ※当日欠席の場合は、入学が取り消しになることがあります。 ※上記は現時点における予定です。詳細については、入学手続書類にてお知らせします。

### 学費・諸費 (2023 年度実績 2024 年度は未定)

#### 8 入学試験日

**●2024年2月10日(土) 筆記試験**(国語・数学・英語・社会・理科) 開始9:00 終了15:40 **●2024年2月11日 (日) 面接試験** 開始13:00

### 9 試験科目・試験時間

### 10 合格発表

### 11 入学手続

2024年度入学生の学費・諸費は現在未定ですので、参考までに2023年度入学生の学費・諸費を掲載してい ます。

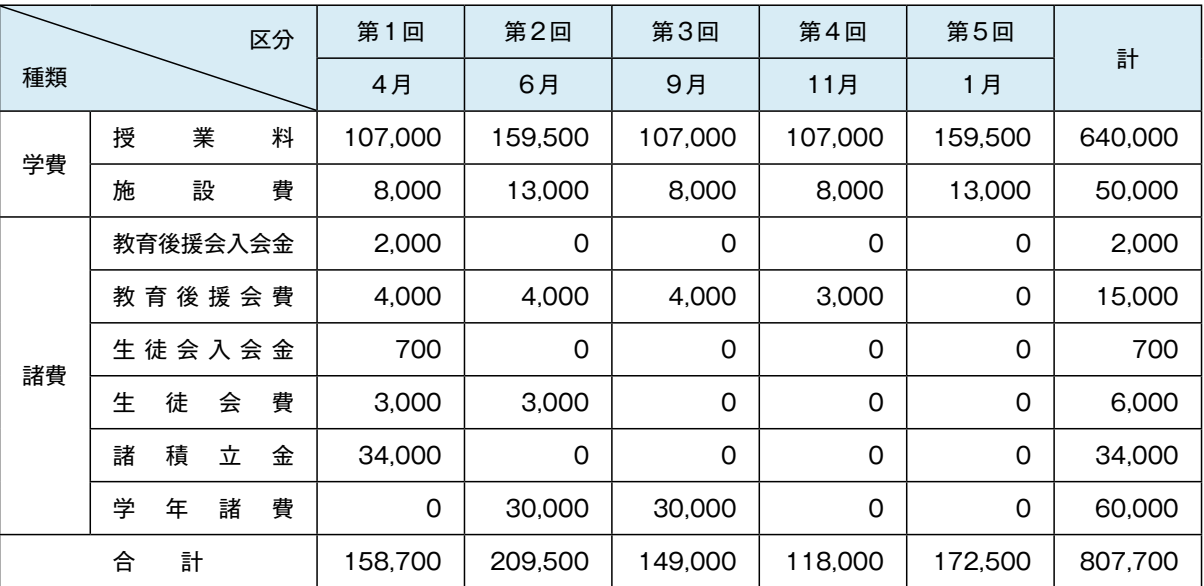

- ※その他費用 制服・制定品(約150,000円) 教科書・副教材(約34,000円) タブレット教材(約64,000円〜約82,000円)保証により金額が異なります。
- 注1 一旦納入された学費は返還いたしません。
- 2 学費・諸費は、上表のとおり分納とし、各月28日に自動引落により納入することになっております。ただし、 28日が金融機関休業日の場合は翌営業日となります。
- 3 諸費は委託により徴収しておりますが、改定されることがあります。ついては、入学後に改めてお知らせいた します。

 関西大学第一高等学校では、入学試験の出願にあたってお知らせいただいた個人情報(住所、名前、電話番号など個人を特定し うる情報)について、法令及び関西大学個人情報保護方針に従って取り扱います。 関西大学個人情報保護方針については、関西大学のホームページのトップページ(www.kansai-u.ac.jp/)で「個人情報の取扱い」 をご参照ください。

#### 記

#### 1 志願者の個人情報の利用目的

 志願者の個人情報については、以下の利用目的の達成に 必要な範囲内でのみ利用します。 ①入学試験実施(出願処理および入学試験実施) ②合格発表 ③入学までの諸手続き

#### 2 志願者の個人情報の管理

 関西大学第一高等学校では、上記1の目的で収集した志 願者の個人情報について、個人情報保護管理者を定め厳重 に管理し、一定期間保管後、法令等に基づき適切に廃棄し ます。

3 志願者の個人情報の第三者への提供について

 関西大学第一高等学校では、志願者本人の同意があった 場合または、法令に基づく場合を除き、個人情報を第三者 に提供することはありません。

#### 4 志願者の個人情報の預託について

 上記1に関する業務について、その一部を業者に委託す ることがあります。個人情報の預託にあたり、個人情報保護 水準が十分な業者を選定し、志願者の個人情報の取り扱い に関する条項を設けた契約を結んだ上で、関西大学の個人

情報保護方針に従った方法により適切に取り扱うよう管理し ます。

#### 5 入学試験の統計資料について

 関西大学第一高等学校では、個人が特定されない状態で入 学試験の統計資料を作成しています。この統計資料は、学校 案内及びその他冊子等に掲載し、関西大学第一高等学校進学 希望者への情報提供、当該データの分析及び今後の関西大学 第一高等学校入学試験の検討資料のために利用します。

#### 6 個人情報の開示、訂正、削除に関する請求手続きについて 志願者から個人情報の開示、訂正、削除の請求があった 場合、志願者本人であることを確認後、法令・基準等に基 づき、速やかに対応します。なお、入学試験の合否判定の 評価に関する事項については開示しません。

#### 7 問い合わせ窓口

 個人情報の開示、訂正、削除等、志願者の個人情報に関す るお問い合わせは、関西大学第一高等学校事務室にご連絡く ださい。

 関西大学第一高等学校事務室 〒564-0073 大阪府吹田市山手町3-3-24 TEL:06-6337-7750 以上

### 13 個人情報の取り扱いに関する重要事項

<mark>❹</mark>「高等学校入学試験」を選んで <mark>※へ</mark> を クリック。規約内容を確認の上、 同意して次へ をクリック。

**❺**画面の指示にしたがって、必須項目を 入力。 入力が終われば、 $\,$   $\rm{K}$   $\rm{K}$   $\rm{K}$   $\rm{K}$   $\rm{K}$   $\rm{K}$   $\rm{K}$   $\rm{K}$   $\rm{K}$   $\rm{K}$   $\rm{K}$   $\rm{K}$   $\rm{K}$   $\rm{K}$   $\rm{K}$   $\rm{K}$   $\rm{K}$   $\rm{K}$   $\rm{K}$   $\rm{K}$   $\rm{K}$   $\rm{K}$   $\rm{K}$   $\rm{K}$   $\rm{K}$   $\rm{K}$  ※お名前の旧字体や外字には対応できませんので、 該当部分は常用漢字で入力してください。

<mark>⑦ <sub>保存して中断する</sub> をクリック。マイページに移</mark> 動し、『申込確認』の順にクリック。 **「申込内容確認書」は印刷の上、中学校 の先生に確認してもらってください。**

### STEP.3 検定料の支払い (2024年1月13日(土) 9:00~)

**❸**マイページから をクリック。 新規申込手続きへ

**❻**「試験日」と「専願 / 併願」を選ぶ。

#### <mark>❸</mark>マイページに戻ると、<sub>受験票</sub> ボタンが 表示されます。

### 〈申込内容確認書〉

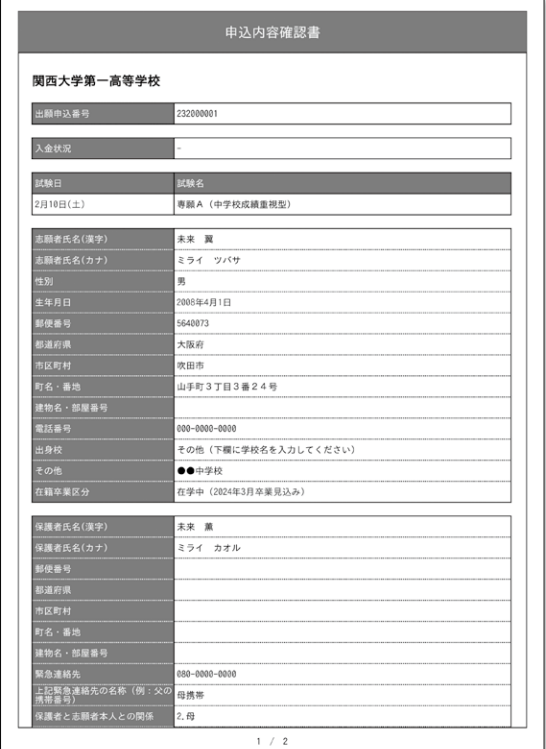

# **STEP.2** 出願情報を登録する

※画面イメージはサンプルです。実際の出願時に変更される場合があります。

- <mark>❶</mark>「お支払い方法」を選択し <mark>確認画面へ</mark> をク リック。 ※検定料の支払いは2024年1月13日(土) 9:00 からできるようになります。
- **⓬**入力した内容をもう一度確認して、 - 間違いなければ L記内容で申込む) をクリック。
- ※この操作以降は内容の変更ができません。 万が一間違えた場合は、中学校を通じて本校にご連絡く ださい。

※いずれの支払方法でも検定料とは別に手数料がかかります のでご了承ください。

※コンビニ支払いの場合は、店頭での支払いが完了するま で表示されません。

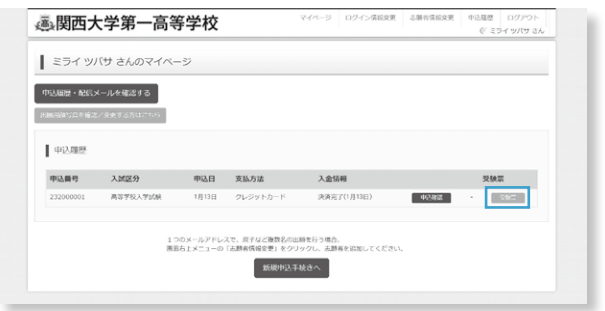

**❽** を中学校の先生に確認しても 申込内容確認書 らったら、マイページより、<mark>(続きから)を</mark>ク リック。

<mark>9 試験選択画面へ</mark>をクリック。

<mark>❶</mark> お支払い画面へ <mark>をクリック。</mark>

<mark>②</mark> はじめての方はこちら のボタンからメールアド レス登録に進みます。 自動で返信されるメールを確認して、名 前・パスワードを登録すると、あなただ けのマイページにログインできるように なります。

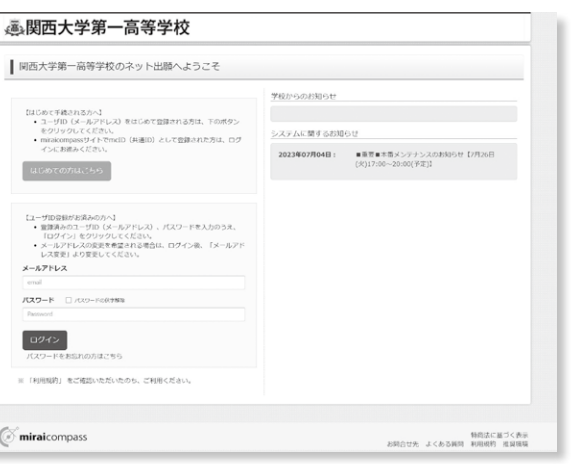

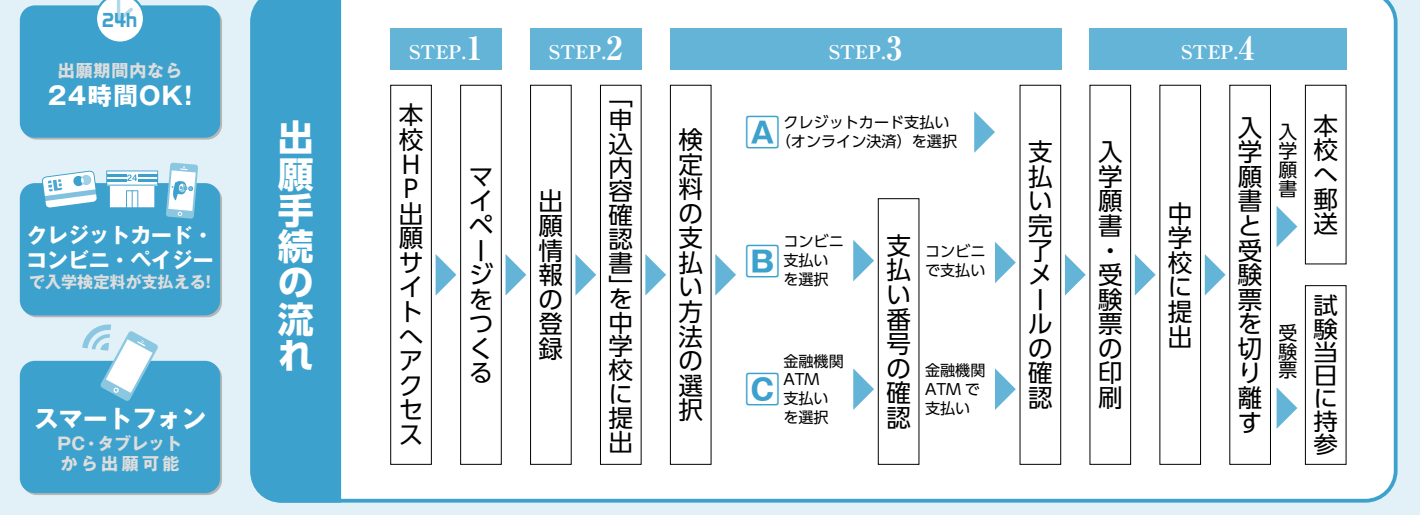

<sup>■</sup>ご家庭にインターネット環境(スマートフォン・タブレット等を含む)がない場合は、本校事務室 (06-6337-7750) までお早めにご相談ください。

### STEP.1 出願サイトにアクセスしてマイページをつくる(2023年12月18日(月)9:00~)

登録したメールアドレスに通知が届いていれば、 お支払い手続は完了しています。

※画面イメージはサンプルです。実際の出願時に変更される場合があります。

※画面イメージはサンプルです。実際の出願時に変更される場合があります。

**❶**本校ホームページの

インターネット出願 をクリック。

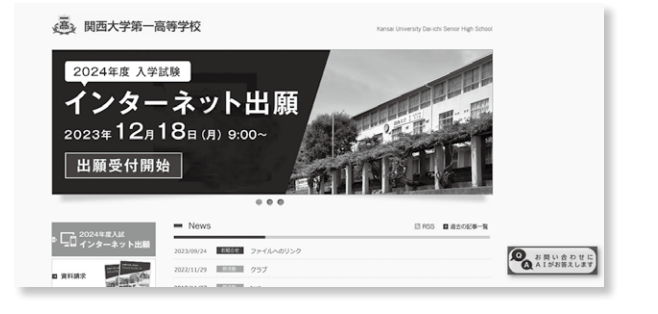

本校のイベント予約をされたことがある場合は、STEP.2(P.7)からご覧ください。

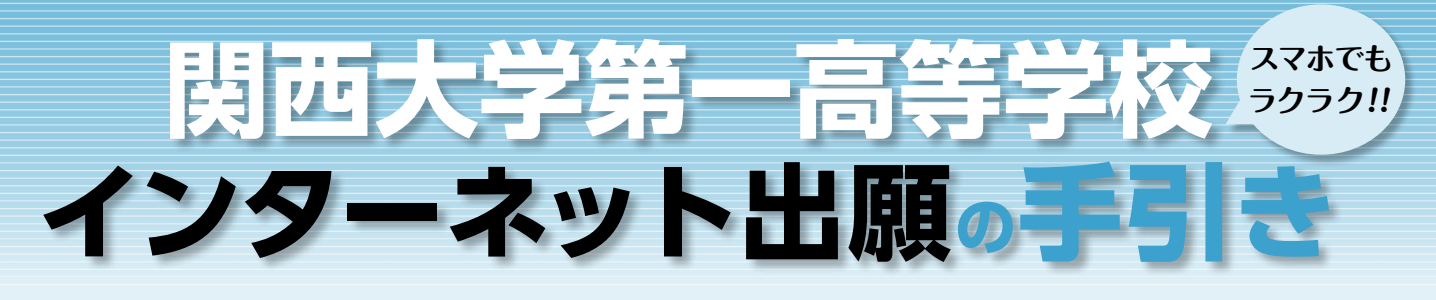

※インターネット出願サイトの開設期間は 2023 年 12 月 18 日 (月) 9:00 ~ 2024 年 1 月 29 日 (月) 15:00 までです。

# **STEP.4** 入学願書と受験票を印刷し、入学願書を本校に提出する

マイページから 受験票 ボタンをクリックし、入学願書・受験票の PDF を A4サイズ(普通紙)で印刷します。 ※保存した PDF ファイルはコンビニのマルチコピー機でも印刷可能です。詳しくはコンビニ店頭でお尋ねください。

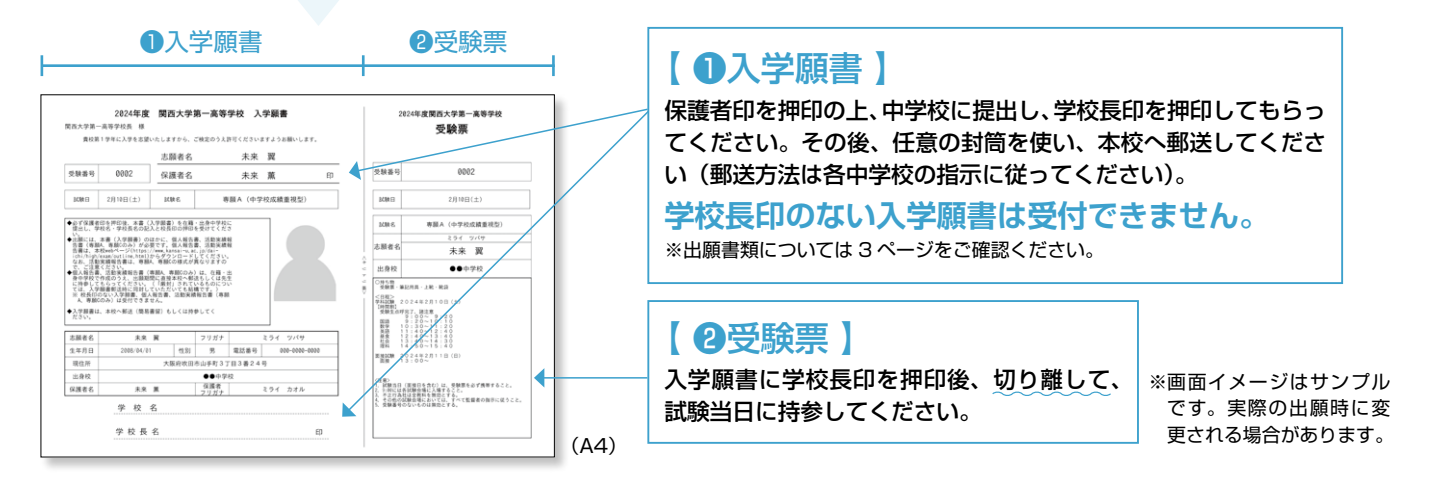

#### **出願期間 2024年1月22日(月)〜2024年1月29日(月) 消印有効**

### **以上で出願手続は完了です!**

**※システム・操作に関するお問い合わせは、出願サイト内の「お問い合わせ先」のリンクからご確認ください。** ※入試内容に関するお問い合わせは、関西大学第一高等学校までご連絡ください。

#### **スマートフォン・タブレットから「申込内容確認書」または「入学願書・受験票」を印刷する方法**

#### **1 家庭用プリンタで印刷する**

Wi-Fi 接続や通信でのデータ送信が可能の場合、お持ちのプリンタで印刷できます。 設定方法については、プリンタの取扱説明書をご確認ください。

#### **2 コンビニエンスストアで印刷する**

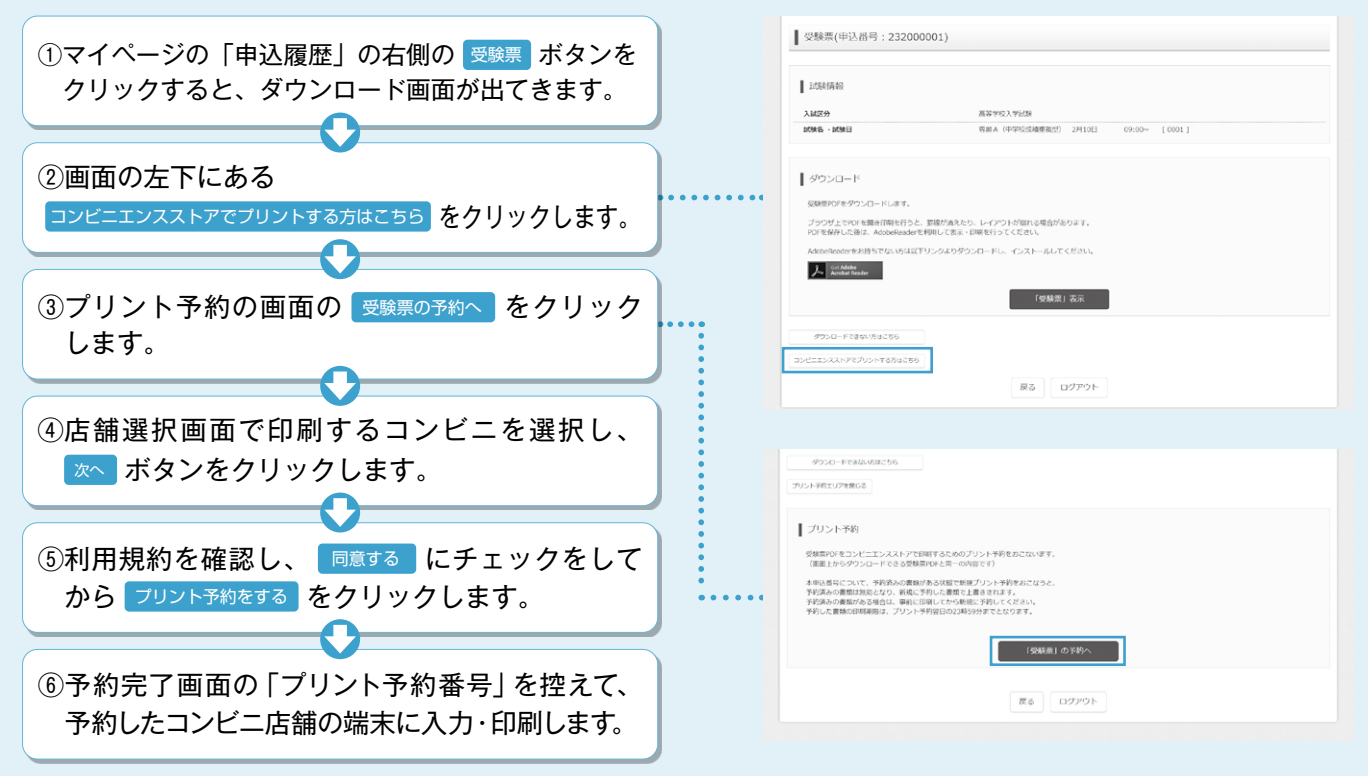